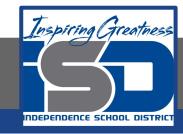

### **Computer Science Virtual Learning**

# HS Computer Science Essentials

April 16, 2020

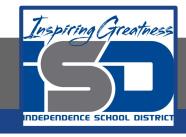

HS Computer Science Essential Lesson: April 16, 2020

Objective/Learning Target:
Python Strings Part 2 of 2

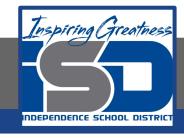

### Let's Get Started:

String literals in python are surrounded by single or double quotation marks. Explore the Python tutorial at:

https://www.w3schools.com/python/python strings.asp

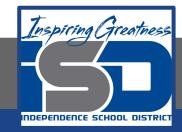

Work through the Python Strings subcategory.

#### w3schools.com

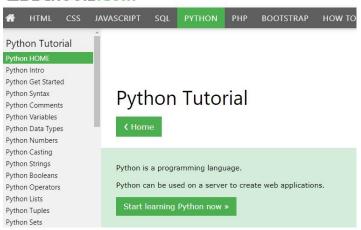

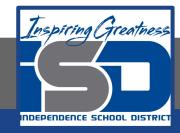

## Be certain to try each example that is provided

### Learning by Examples

With our "Try it Yourself" editor, you can edit the code and view the result.

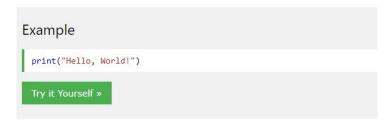

Click on the "Try it Yourself" button to see how it works.

Clicking on the "Try it Yourself" buttons will open a new screen that will allow you to practice what you have learned in the tutorial. The screen on the left will allow you to enter your code. Click on "Run" to see the output of your program on the right side of the screen.

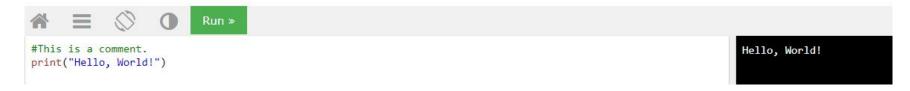

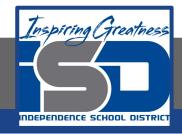

### **Practice:**

At the end of this section, click on the "Start the Exercise" link within the "Test Yourself With Exercises" block.

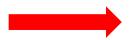

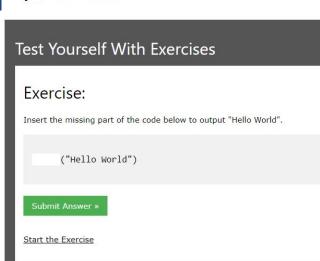

Python Exercises

Complete Exercises 5-8 under PYTHON Strings and check your answers after running your programs.

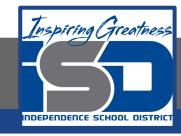

### **Additional Practice:**

Click on the links below to get additional practice and to check your understanding!

<u>Learn Python - Basic Operators</u>

The Boolean Game